#### **References**

- [1] "Microfinance and Conflict in Sri Lanka Towards a Sustainable Socio-Economic Development in the North and East," p. 16.
- [2] S. Mullainathan and E. Shafir, "Savings Policy and Decisionmaking in Low-Income Households," p. 4.
- [3] I. Matin, D. Hulme, and S. Rutherford, "Finance for the poor: from microcredit to microfinancial services," *J. Int. Dev.*, vol. 14, no. 2, pp. 273–294, Mar. 2002.
- [4] T. H. Davenport and J. E. Short, "The new industrial engineering : information technology and business process redesign," p. 46.
- [5] "About Sampath Bank PLC." [Online]. Available: https://www.sampath.lk/en/about. [Accessed: 20-Apr -2018].
- [6] J. Shaw, "Microenterprise Occupation and Poverty Reduction in Microfinance Programs: Evidence from Sri Lanka," *World Dev.*, vol. 32, no. 7, pp. 1247–1264, Jul. 2004.
- [7] Department of Banking & Finance, Great Zimbabwe University, Zimbabwe, T. Mashamba, R. Magweva, and L. C. Gumbo, "Analysing the relationship between Banks" Deposit Interest Rate and Deposit Mobilisation: Empirical evidence from Zimbabwean Commercial Banks (1980-2006)," *IOSR J. Bus. Manag.*, vol. 16, no. 1, pp. 64–75, 2014.
- [8] "RDB Dorin Dora Daily Collection System." [Online]. Available: http://www.rdb.lk/services/daily-collection-system-rdb-dorin-dora/. [Accessed: 20-Apr - 2018].
- [9] S. F. FEINER and D. K. BARKER, "Microcredit and Women"s Poverty," p. 5.
- [10] M. W. Rahman, J. Luo, S. Ahmed, and W. Xiaolin, "The Synthesis of Grameen Bank, BRAC and ASA Microfinance Approaches in Bangladesh," p. 8, 2012.
- [11] M. W. Rahman and J. Luo, "Comparison of microfinance models in China and Bangladesh: The implications for institutional sustainability," *World Appl. Sci. J.*, vol. 14, no. 2, pp. 245–255, 2011.
- [12] A. Mohamad-Azahari, B. Joni-Tamkin, and others, "Success Factors of Successful Microcredit Entrepreneurs: Empirical Evidence from Malaysia," *Int. J. Bus. Soc. Sci.*, vol. 4, no. 5, 2013.
- [13] S. R. K. MARK M.Pitt, "The Impact of Group-Based Credit Programs on Poor Households in Bangladesh: Does the Gender of Participants Matter?" The Journal of Political Economy, 1998.
- [14] P. Ren, C A., "Microfinance with Chinese characteristics," *World Dev.*, 2001.
- [15] M. Mbogo, "The Impact of Mobile Payments on the Success and Growth of Micro-Business: The Case of M-Pesa in Kenya," *J. Lang. Technol. Entrep. Afr.*, vol. 2, no. 1, pp. 182–203, Jan. 2010.
- [16] M. Salhab and A. A. Ali, "A Qualitative Analysis of People Views of Microfinance in Lebanon," *Int. J. Econ. Manag. Sci.*, vol. 4, no. 10, 2015.
- [17] N. Md Saad, "Selecting high-income generating activities for micro-entrepreneurs: The case study of Amanah Ikhtiar Malaysia," *Int. J. Humanit. Soc. Sci.*, vol. 1, no. 5, pp. 258–264, 2011.
- [18] F. Donou-Adonsou and K. Sylwester, "Financial development and poverty reduction in developing countries: New evidence from banks and microfinance institutions," *Rev. Dev. Finance*, vol. 6, no. 1, pp. 82–90, Jun. 2016.
- [19] I. Weerasinghe and H. Dedunu, "Impact of Micro Finance on Living Standard With Reference to Microfinance Holders in Kurunegala District," p. 8.
- [20] G. M. Tilakaratna and U. Wickramasinghe, "Microfinance in Sri Lanka: A Household Level Analysis of Outreach and Impact on Poverty," p. 56.
- [21] T. K. B. D., O. W. L. T. K. L., and A. K. A., "Influence of microfinance services on entrepreneurial success of women in Sri Lanka," *Afr. J. Bus. Manag.*, vol. 11, no. 14, pp. 337–346, Jul. 2017.
- [22] "How Technology Is Transforming Microfinance." [Online]. Available: https://thenextweb.com/dd/2014/11/02/technology-transforming-saving-microfinance/. [Accessed: 20-Apr -2018].
- [23] "Finance for the poor: from microcredit to microfinancial services Matin 2002 Journal of International Development - Wiley Online Library." [Online]. Available: https://onlinelibrary.wiley.com/doi/full/10.1002/jid.874. [Accessed: 20-Apr -2018].
- [24] M. Guganeshan and S. Perampalam, "Understanding ICT"s Role in Microfinance to Improve Financial Inclusion in Northern Sri Lanka," *SSRN Electron. J.*, 2017.
- [25] the M. Team, "Current Trends in Microfinance: The Growth of Commercial Microfinance," *MicroCapital*, 21-Sep-2005. .
- [26] R. M. Visconti and M. C. Quirici, "THE IMPACT OF INNOVATION AND TECHNOLOGY ON MICROFINANCE SUSTAINABLE GOVERNANCE," *Corp. Ownersh. Control*, vol. 11, no. 3, 2014.
- [27] F. Prior and X. Santomá, "The Use of Prepaid Cards for Banking the Poor," *SSRN Electron. J.*, 2008.
- [28] "What is CentOS ?," *CentOS Blog*. .
- [29] tutorialspoint.com, "Perl Introduction," *www.tutorialspoint.com*. [Online]. Available: https://www.tutorialspoint.com/perl/perl\_introduction.htm. [Accessed: 20-Apr -2018].
- [30] "Common Gateway Interface," *Wikipedia*. 20-Apr -2018.
- [31] B. Mitchell, "An Overview of the Apache Web Server," *Lifewire*. [Online]. Available: https://www.lifewire.com/definition-of-apache-816509. [Accessed: 20-Apr -2018].
- [32] "PostgreSQL: About." [Online]. Available: https://www.postgresql.org/about/. [Accessed: 20-Apr -2018].
- [33] "Scratchcard," *Wikipedia*. 20-Apr -2018.
- [34] G. C. | April 2, 2001, and 12:00 Am Pst, "An introduction to the Simple Object Access Protocol (SOAP)," *TechRepublic*. [Online]. Available: https://www.techrepublic.com/article/an-introduction-to-the-simple-object-access-protocolsoap/. [Accessed: 20-Apr -2018].
- [35] "Intelligent Network," *Wikipedia*. 20-Apr-2018.
- [36] "HTTP Methods GET vs POST." [Online]. Available: https://www.w3schools.com/tags/ref\_httpmethods.asp. [Accessed: 01-Jun-2018].
- [37] "Interactive voice response," *Wikipedia*. 12-Apr-2018.
- [38] "SIM Application Toolkit," *Wikipedia*. 09-Apr-2018.
- [39] "What is USSD (Unstructured Supplementary Service Data)? Definition from WhatIs.com." [Online]. Available: https://searchnetworking.techtarget.com/definition/USSD. [Accessed: 09-Apr -2018].
- [40] "Mobile app," *Wikipedia*. 29-May-2018.
- [41] "Short Message service center," *Wikipedia*. 19-Mar-2018.
- [42] "SIM card File System Access · Issue #96 · CellularPrivacy/Android-IMSI-Catcher-Detector," *GitHub*. [Online]. Available: https://github.com/CellularPrivacy/Android-IMSI-Catcher-Detector/issues/96. [Accessed: 01-Jun-2018].
- [43] "Chapter 34. Automated Tasks." [Online]. Available: https://www.centos.org/docs/5/html/Deployment\_Guide-en-US/ch-autotasks.html. [Accessed: 01-Jun-2018].
- [44] "Cisco ASA 5505 Adaptive Security Appliance (ASA5505-BUN-K9) Datacomm Express." [Online]. Available: http://www.datacommexpress.com/khxc/index.php?app=ecom&ns=prodshow&ref=ASA55 05-BUN-K9. [Accessed: 01-Jun-2018].

## **Appendix A - Configuration and installing modules**

#### Install Apache web server on centos 6

- 1. Run the following command:
- 2. sudo yum install httpd mod\_ssl
- 3. Because the server does not start automatically when you install Apache, you must start it manually.
- 4. sudo /usr/sbin/apachectl start

The following message is displayed:

Starting httpd: httpd: Could not reliably determine the server's fully qualified domain name, using 127.0.0.1 for ServerName

The IP address (shown in this example as 127.0.0.1) is used as the server name by default. In the following steps, set the server name for the next time the server is started.

- 5. Open the main Apache configuration file.
- 6. sudo nano /etc/httpd/conf/httpd.conf
- 7. Toward the end of the file, locate the section that starts with ServerName and gives an example.
- 8. #ServerName www.example.com:80
- 9. Enter your cloud server host name or a fully qualified domain name. In the following example, the host name is demo.
- 10. ServerName demo

Reload Apache.

11. sudo /usr/sbin/apachectl restart

#### Install PostgreSQL on centos 6

Open the CentOS repository configuration file in a text editor:

#### nano /etc/yum.repos.d/CentOS-Base.repo

At the bottom of the [base] section, add a line that excludes the postgres packages:

[base]

```
name=CentOS-$releasever - Base
mirrorlist=http://mirrorlist.centos.org/?release=$releasever&arch=$basearch&repo=os
#baseurl=http://mirror.centos.org/centos/$releasever/os/$basearch/
gpgcheck=1
gpgkey=file:///etc/pki/rpm-gpg/RPM-GPG-KEY-CentOS-6
exclude=postgresql*
Add the same line to the bottom of the [updates] section to prevent yum from updating 
postgres from the default repositories:
```
[updates]

```
name=CentOS-$releasever - Updates
```

```
mirrorlist=http://mirrorlist.centos.org/?release=$releasever&arch=$basearch&repo=updat
es
```

```
#baseurl=http://mirror.centos.org/centos/$releasever/updates/$basearch/
gpgcheck=1
```

```
gpgkey=file:///etc/pki/rpm-gpg/RPM-GPG-KEY-CentOS-6
```

```
exclude=postgresql*
```

```
Control-click or right-click on the link that matches the most recent version of postgres 
and your version of CentOS. Choose "copy link address" or whatever similar option is 
available.
```
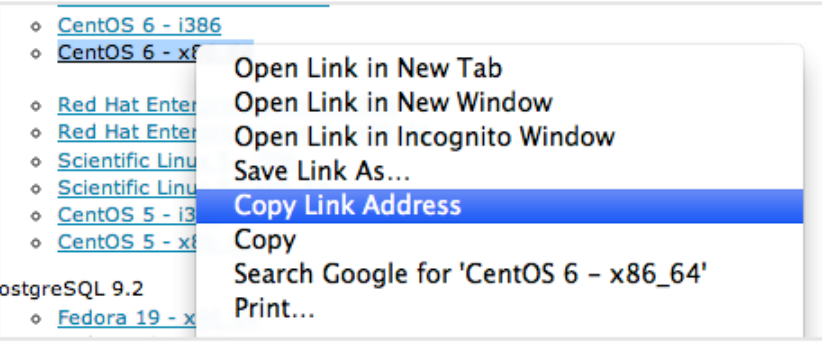

Back in your droplet session, change to your home directory. Type curl -O and then paste the download link:

 $cd \sim$ 

```
curl -O http://yum.postgresql.org/9.3/redhat/rhel-6-x86_64/pgdg-centos93-9.3-
1.noarch.rpm
```
Install the package you just downloaded by typing the following command:

```
rpm -ivh pgdg*
```
We can see that in this case, all of the packages have "93" for version 9.3. We want to download the "-server" packages:

yum install postgresql93-server

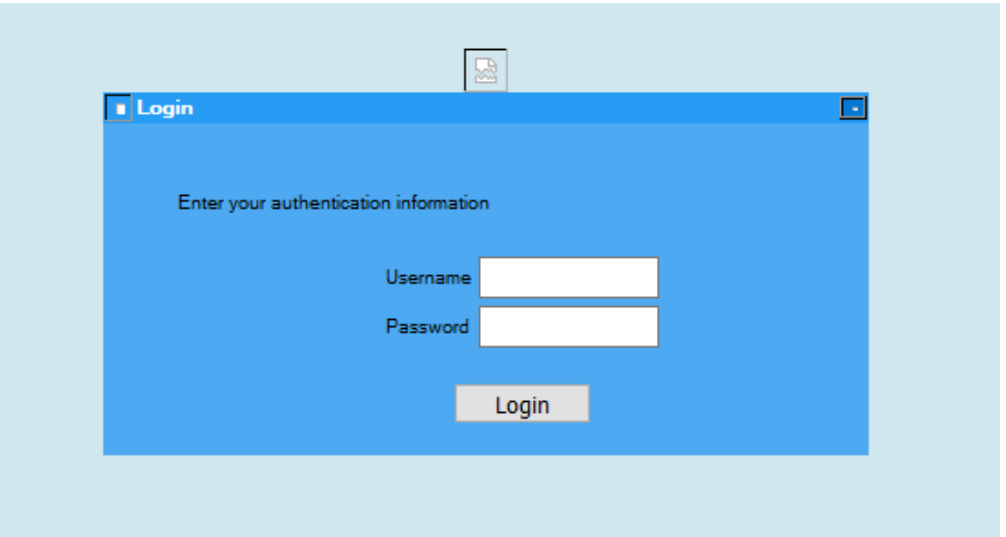

# **Appendix B – User interfaces for MBSCSS**

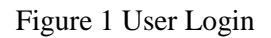

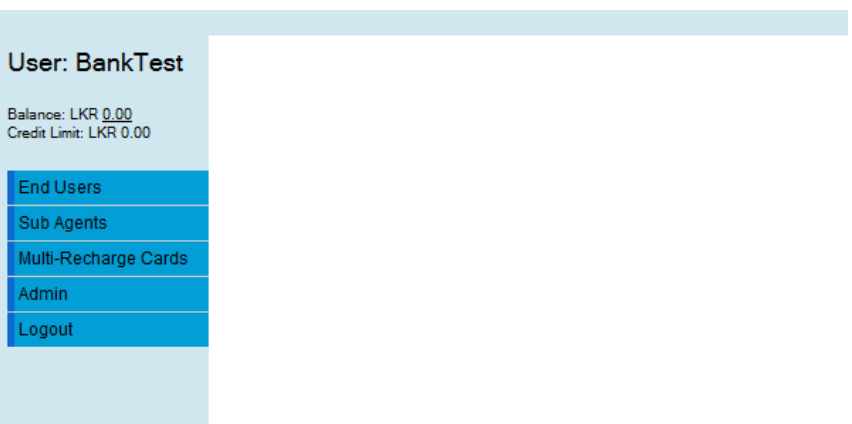

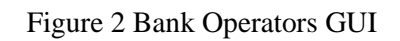

| Search<br>Add<br><b>End-User Accounts:</b> |                | FirstName<br>Account#  |             | Surname                  |                                       | CLI            | PageSize         |                      |                |  | <b>Search Options</b> |        | lcli               |        |         |
|--------------------------------------------|----------------|------------------------|-------------|--------------------------|---------------------------------------|----------------|------------------|----------------------|----------------|--|-----------------------|--------|--------------------|--------|---------|
|                                            | Edit Serial No | Auth.                  | <b>Type</b> | <b>Customer Name</b>     | City                                  | <b>Country</b> | <b>Telephone</b> | <b>Account Group</b> | <b>Balance</b> |  | Cur   VOIP Rate       | Agent  | Sub Agent   Status |        | Profile |
| Edit                                       | 109502         | PIN: ******            | EndUser     | Palitha Javasekara       | Anuradhapura                          |                | 0789400012       |                      | $0.0000$ LKR   |  |                       | 108872 |                    | Active |         |
|                                            |                | CLI: 0789400012 Change |             |                          |                                       |                |                  |                      |                |  |                       |        |                    | Active |         |
| Edit                                       | 109139         | PIN-******             | EndUser     | Mihiranga Alwis          |                                       | Pannipitiva    | 0719329579       |                      | 1.0000 LKR     |  |                       | 108872 |                    | Active |         |
|                                            |                | CLI: 0719329579 Change |             |                          |                                       |                |                  |                      |                |  |                       |        |                    | Active |         |
| Edit                                       | 109059         | PIN-******             | EndUser     | Kasun Chandika           | Gampaha                               |                | 0789400088       |                      | 0.0000 LKR     |  |                       | 108872 |                    | Active |         |
|                                            |                | CLI: 0789400088 Change |             |                          |                                       |                |                  |                      |                |  |                       |        |                    | Active |         |
| Edit                                       | 108994         | PIN: ******            | EndUser     | Janani Gavanika          | Jaela                                 |                | 078940092        |                      | 0.0000 LKR     |  |                       | 108872 |                    | Active |         |
|                                            |                | CLI: 078940092 Change  |             |                          |                                       |                |                  |                      |                |  |                       |        |                    | Active |         |
| Edit                                       | 108956         | PIN: ******            | EndUser     | Javasinghe stores Ranmal | Colombo                               | Sri Lanka      | 0789400078       |                      | 0.0000 LKR     |  |                       | 108872 |                    | Active |         |
|                                            |                | CLI: 0789400078 Change |             |                          |                                       |                |                  |                      |                |  |                       |        |                    | Active |         |
| Edit                                       | 108955         | PIN-******             | EndUser     | Yamuna Jayapala          | Colombo                               | Sri Lanka      | 0789400077       |                      | 0.0000 LKR     |  |                       | 108872 |                    | Active |         |
|                                            |                | CLI: 0789400077 Change |             |                          |                                       |                |                  |                      |                |  |                       |        |                    | Active |         |
|                                            |                |                        |             |                          | 12 Records found. Showing page 1 of 2 | $12 - Next$    |                  |                      |                |  |                       |        |                    |        |         |

Figure 3 End-user Search

| End-User Accounts: Add<br>Search | Account# | FirstName | Surname       | <b>CLI</b><br>PageSize | New CLI             | Add CLI              |
|----------------------------------|----------|-----------|---------------|------------------------|---------------------|----------------------|
| Create New End-User Account      |          |           |               |                        |                     | <b>Close</b>         |
| Title                            |          | Mr        | $\backsim$    |                        |                     |                      |
| First Name                       |          |           |               |                        |                     |                      |
| Last Name                        |          |           |               |                        |                     |                      |
| Company                          |          |           |               |                        |                     |                      |
| No.                              |          |           |               |                        |                     |                      |
| Street 1                         |          |           |               |                        |                     |                      |
| Street 2                         |          |           |               |                        |                     |                      |
| City                             |          |           |               |                        |                     |                      |
| Country                          |          |           |               |                        | <b>IVR</b> Language | Fnalish $\vert \vee$ |
| <b>Bill Person</b>               |          |           |               |                        |                     |                      |
| Tel No. 1                        |          |           | (Primary/CLI) |                        |                     |                      |
| Tal Mo. 2                        |          |           |               |                        |                     |                      |

Figure 4 User registration

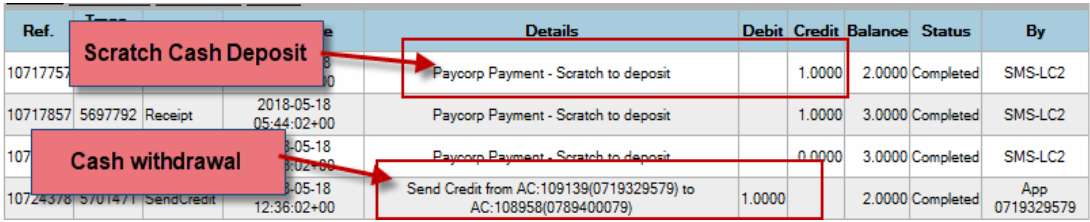

Figure 5 end user transaction reports

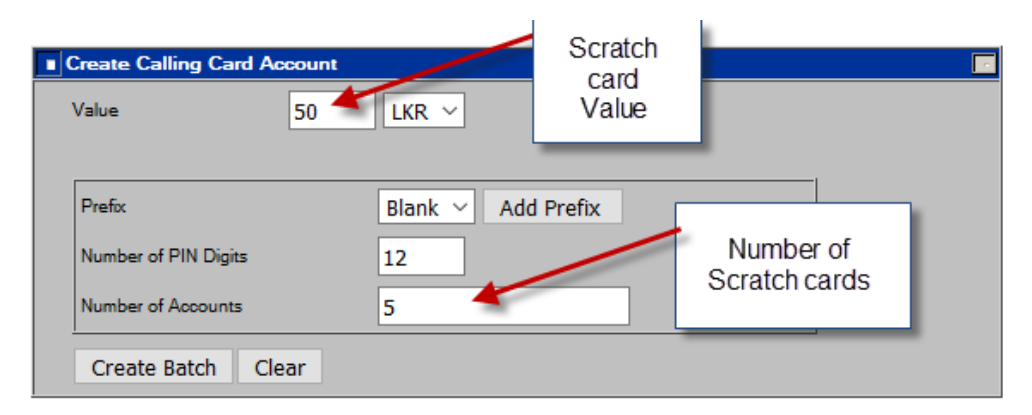

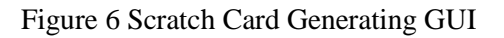

| <b>Calling Card Accounts</b> |         |                |             |                       |           |             |          |               |  |  |  |
|------------------------------|---------|----------------|-------------|-----------------------|-----------|-------------|----------|---------------|--|--|--|
| Action                       | Account | <b>PIN</b>     | <b>Type</b> | <b>UserDetail</b>     | Balance   | Cur         | Reseller | <b>Status</b> |  |  |  |
| Delete                       | 109140  | 64952731       | EndUser     | <b>Call Card User</b> | 10.0000   | <b>ILKR</b> | topLife  | Active        |  |  |  |
| De                           | Scratch | 40350664       | EndUser     | Call Card User        | 10.0000   | <b>LKR</b>  | topLife  | Active        |  |  |  |
| De                           | card    | 75181282       | EndUser     | Call Card User        | 10.0000   | <b>LKR</b>  | topLife  | Active        |  |  |  |
| De                           | PIN     | 71126954       | EndUse      | Scratch <b>/</b>      | 10,0000   | <b>LKR</b>  | topLife  | Active        |  |  |  |
| $D$ elander                  |         | 12490300       | EndUse      | card                  | 10.0000   | <b>LKR</b>  | topLife  | Active        |  |  |  |
| Delete                       | 109268  | 923266594604   | EndUse      | Value                 | 0.0000    | <b>LKR</b>  | topLife  | Active        |  |  |  |
| Delete                       | 109270  | 587950934496   | EndUser     | <b>Call Card User</b> | 0.0000    | <b>LKR</b>  | topLife  | Active        |  |  |  |
| _ _                          | .       | - ------------ | _ _         | _ _ _ _ _             | --------- |             |          | $\sim$ $\sim$ |  |  |  |

Figure 7 Scratch Card Report

## **Appendix F – System Evaluation Forms**

#### **Evaluation of Usability – Bank web Application**

Participants – Bank Operator No. of Participants - 10

1 - Very poor, 2 – Poor, 3 – Average, 4 - Good, 5 – Excellent

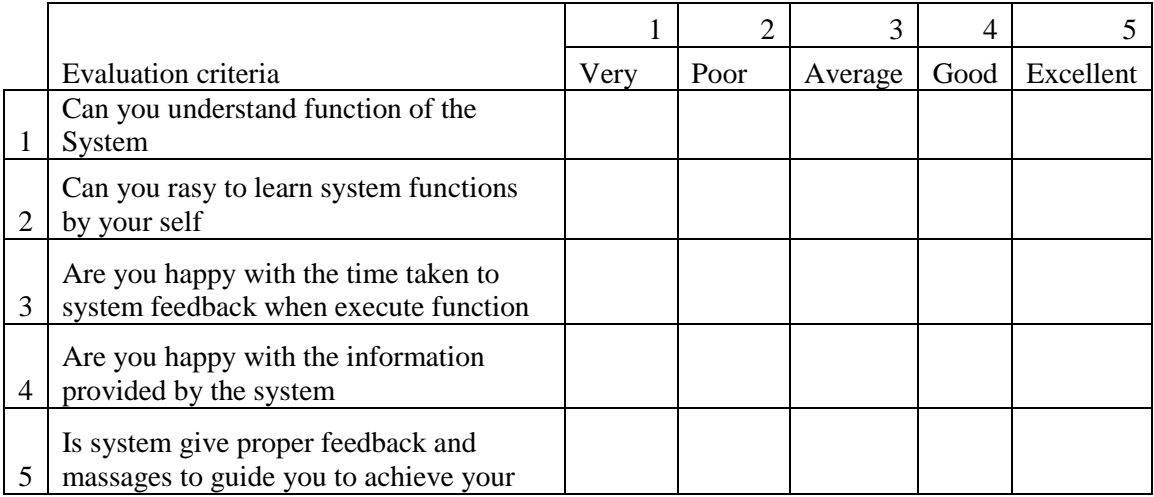

Table 1 - Usability – Bank web Application

#### **Evaluation of Functionality – Bank web Application**

Participants – Bank Operator No. of Participants - 10

1 - Very poor, 2 – Poor, 3 – Average, 4 - Good, 5 – Excellent

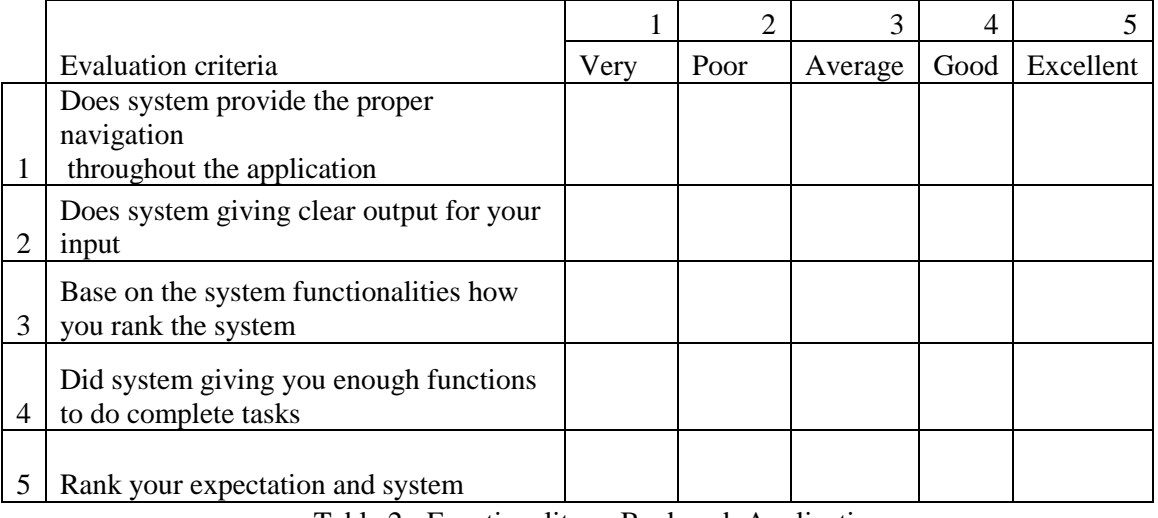

Table 2 - Functionality – Bank web Application

#### **Evaluation of Overall Impression – Bank web Application**

Participants – Bank Operator No. of Participants - 10

1 - Very poor, 2 – Poor, 3 – Average, 4 - Good, 5 – Excellent

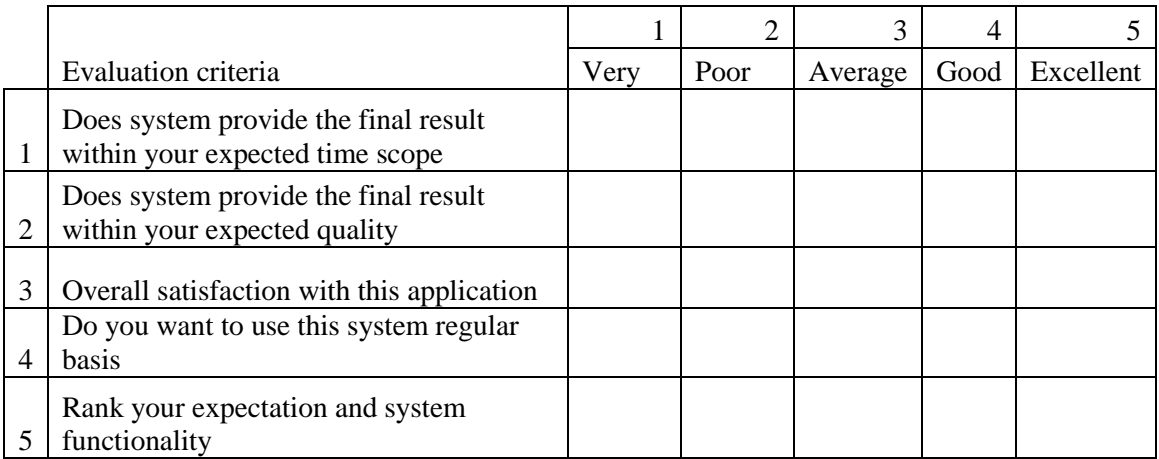

Table 3 - Overall Impression – Bank web Application

#### **Evaluation of Usability – Scratch Card Deposit**

Participants – Customer No. of Participants - 10

1 - Very poor, 2 – Poor, 3 – Average, 4 - Good, 5 – Excellent

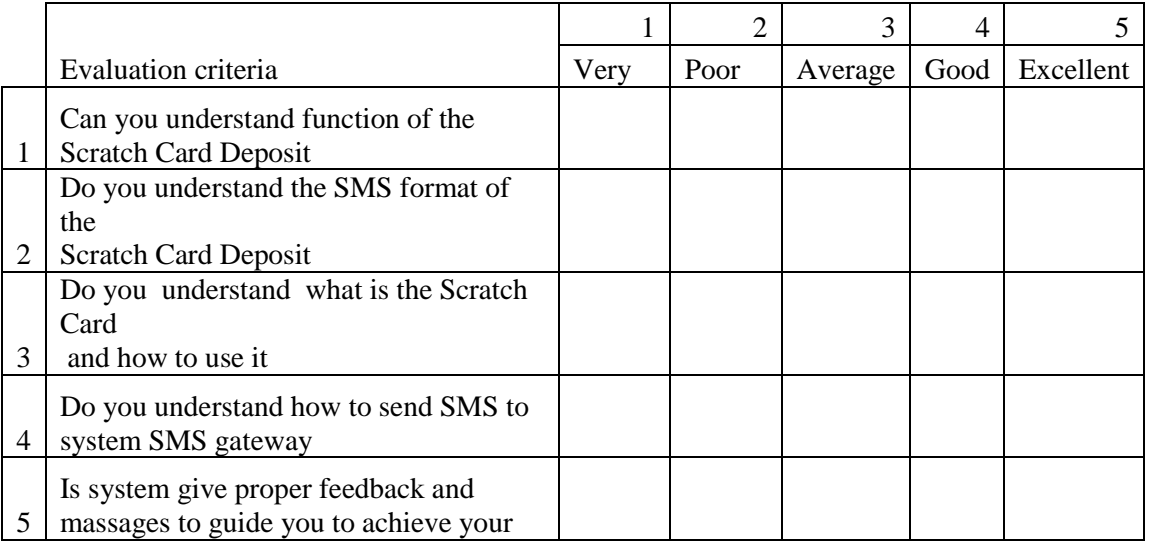

Table 4 - Usability – Scratch Card Deposit

#### **Evaluation of Functionality – Scratch Card Deposit**

Participants – Customer No. of Participants - 10

1 - Very poor, 2 – Poor, 3 – Average, 4 - Good, 5 –

Excellent

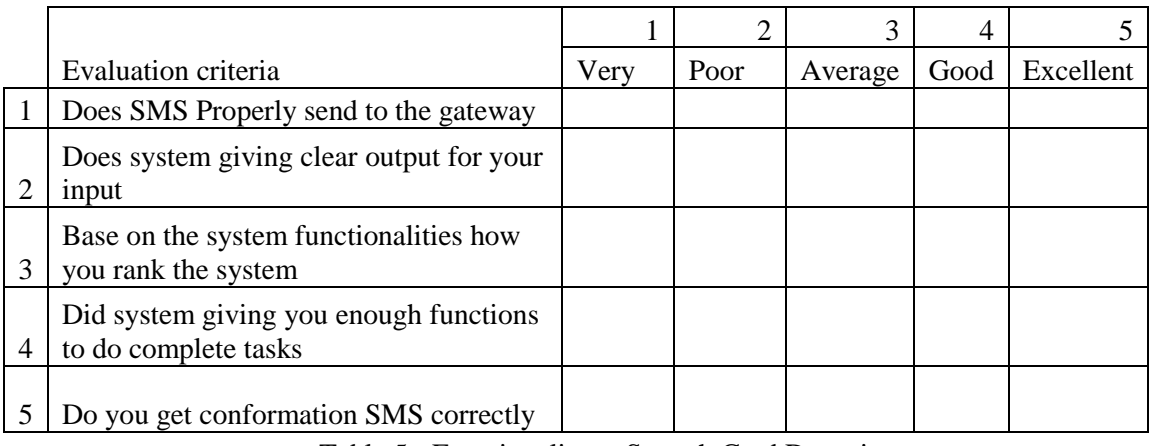

Table 5 - Functionality – Scratch Card Deposit

#### **Evaluation of Overall Impression – Scratch Card Deposit**

Participants – Customer No. of Participants - 10

1 - Very poor, 2 – Poor, 3 – Average, 4 - Good, 5 – **Excellent** 

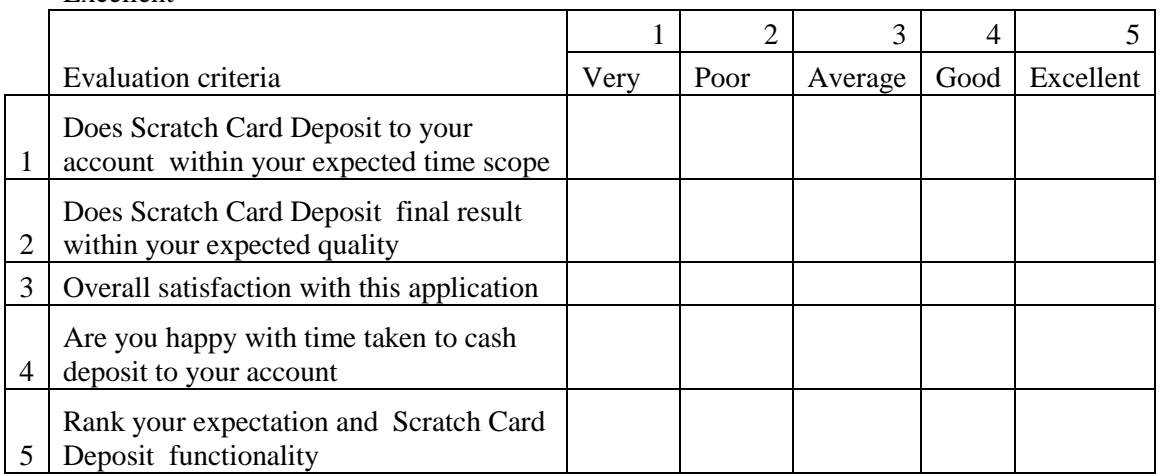

Table 6 - Overall Impression – Scratch Card Deposit

#### **Evaluation of Usability – Cash Withdrawal**

Participants – Customer, Merchant No. of Participants - 10

1 - Very poor, 2 – Poor, 3 – Average, 4 - Good, 5 – Excellent

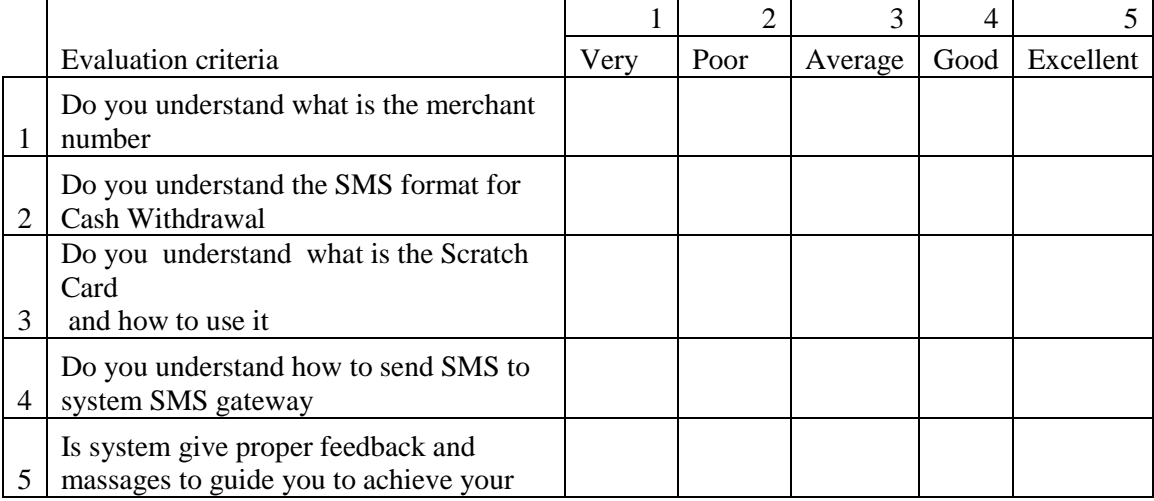

Table 7 - Usability – Cash Withdrawal

#### **Evaluation of Functionality – Cash Withdrawal**

Participants – Customer, Merchant No. of Participants - 10

1 - Very poor, 2 – Poor, 3 – Average, 4 - Good, 5 – Excellent

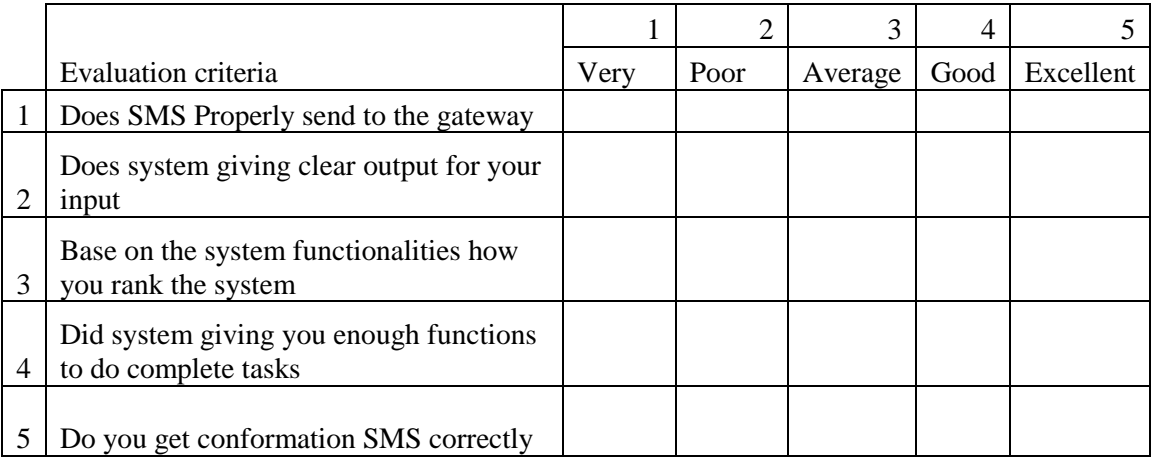

Table 8 - Functionality – Cash Withdrawal

#### **Evaluation of Overall Impression – Cash Withdrawal**

Participants – Customer, Merchant No. of Participants - 10

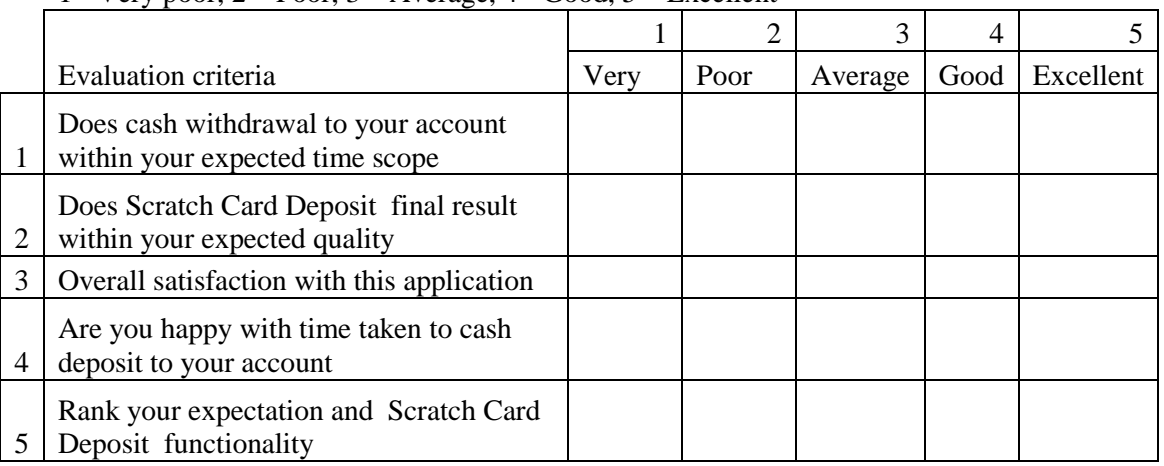

1 - Very poor,  $2 -$ Poor,  $3 -$ Average,  $4 -$ Good,  $5 -$ Excellent

Table 9 - Overall Impression – Cash Withdrawal

## **Appendix G - Data Analysis - Evaluation of Bank web Application**

Participants – Bank

No. of Participants - 10

**Usability**

1 - Very poor, 2 – Poor, 3 – Average, 4 - Good,  $5 -$  Excellent

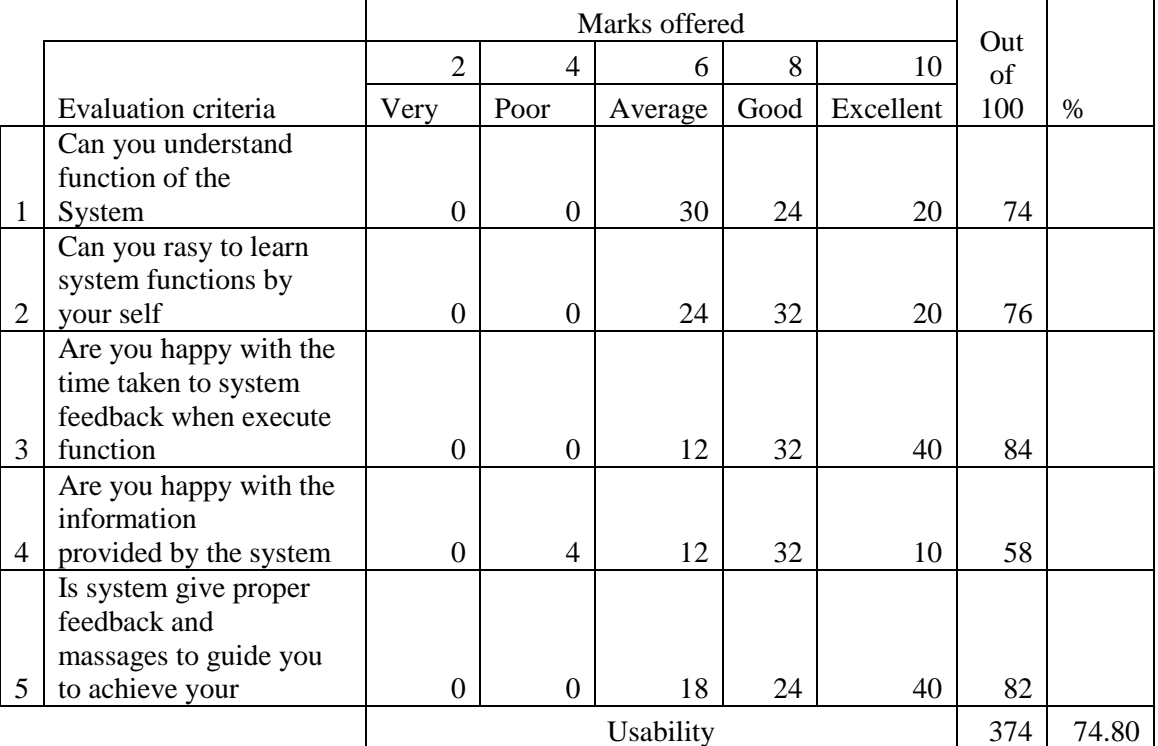

Participants – Bank **Functionality** 1 - Very poor, 2 – Poor, 3 – Average, 4 - Good,  $5 -$  Excellent

No. of Participants - 10

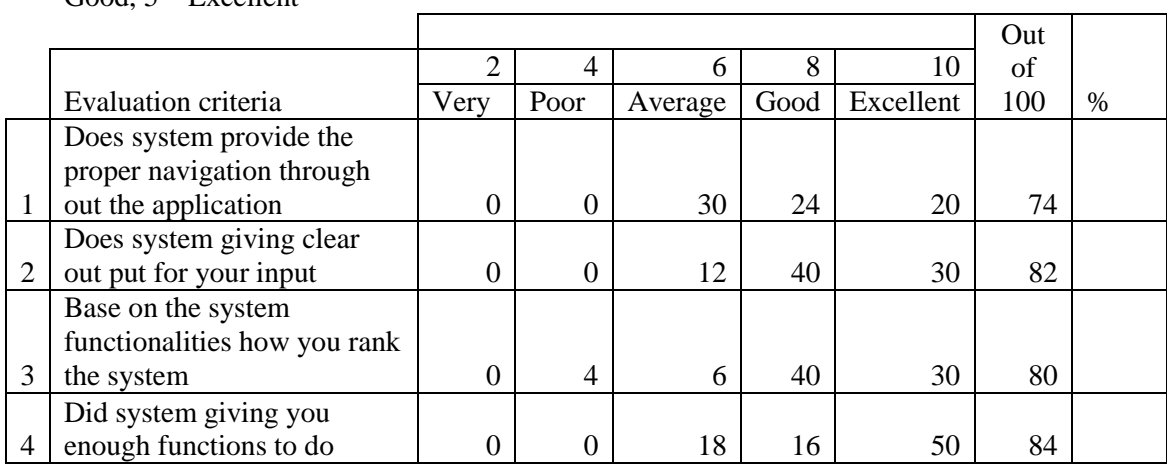

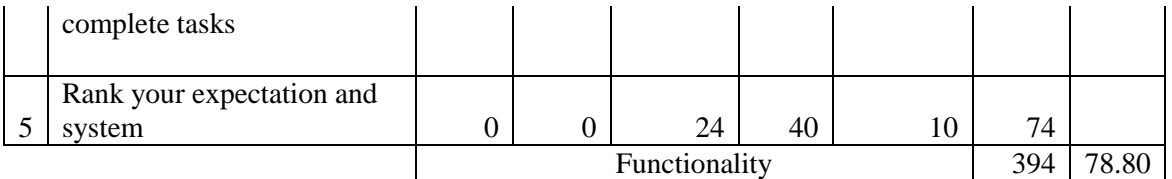

Table 2 - Data Analysis of Functionality – Bank web Application

Participants – Bank

No. of Participants - 10

### **Overall Impression**

1 - Very poor, 2 – Poor, 3 – Average, 4 - Good,  $5 -$  Excellent

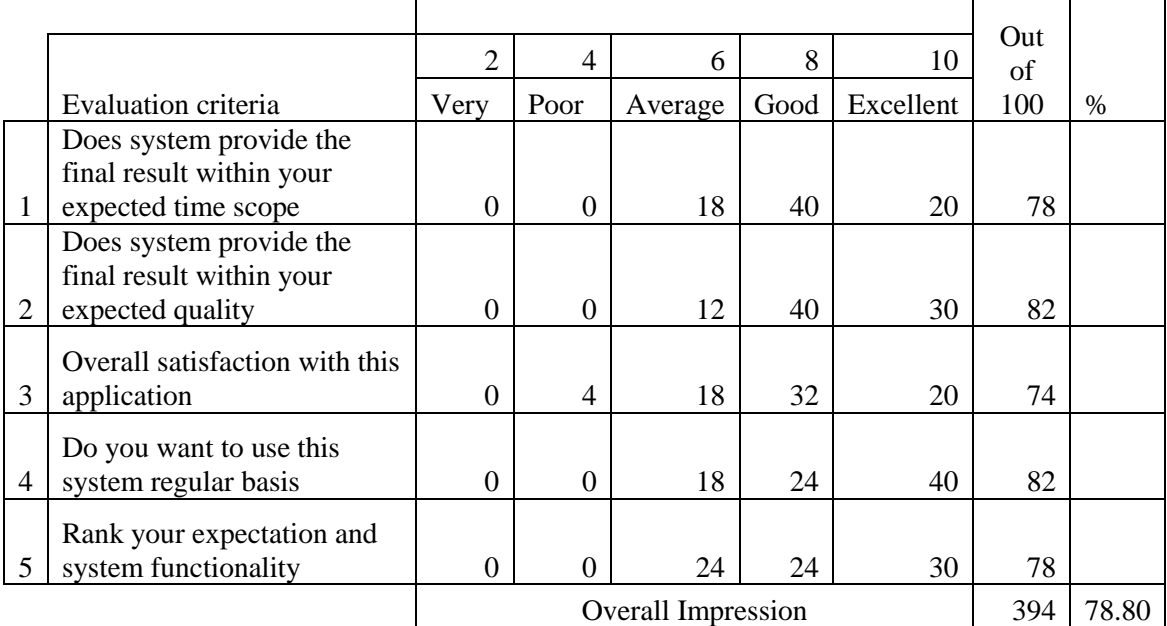

Table 3 - Data Analysis of Overall Impression – Bank web Application

## **Appendix H - Data Analysis - Evaluation of Scratch Card Deposit**

Participants – Customer No. of Participants - 10

**Usability**

1 - Very poor, 2 – Poor, 3 – Average, 4 - Good,  $5 -$  Excellent

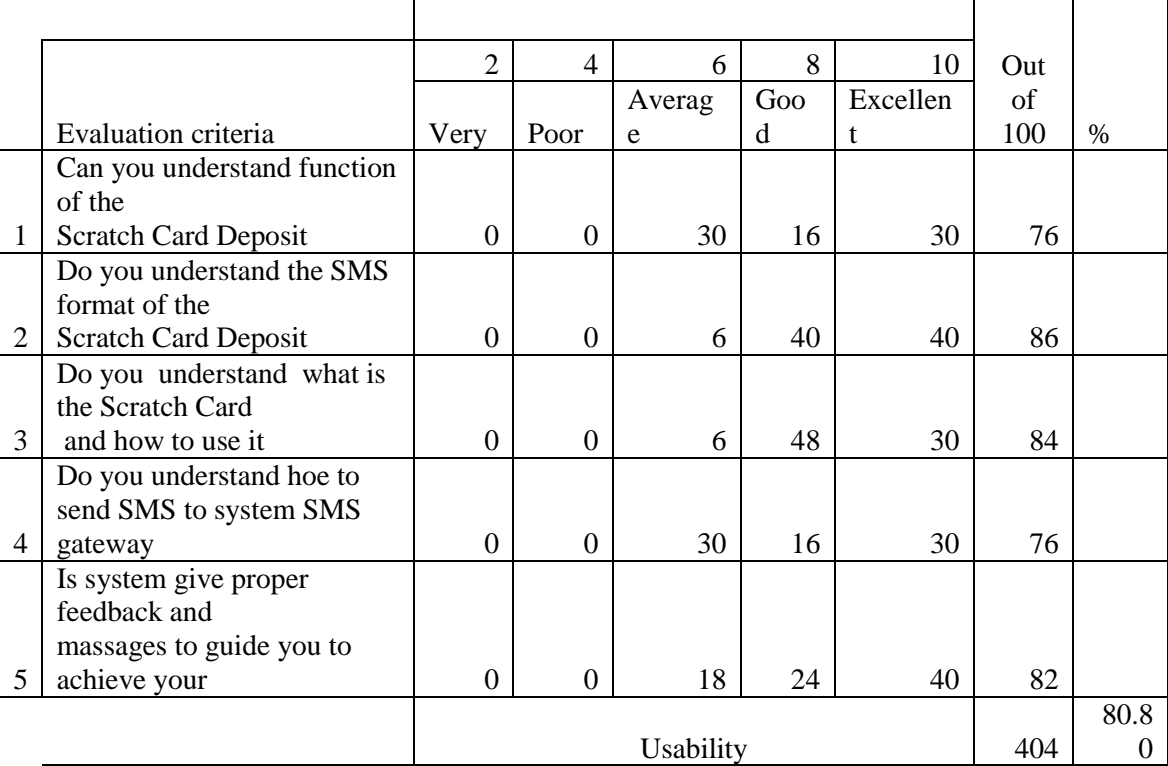

Table 4 - Data Analysis of Usability – Scratch Card Deposit

**Functionality**

Participants – Customer No. of Participants - 10

1 - Very poor, 2 – Poor, 3 – Average, 4 - Good, 5 – Excellent

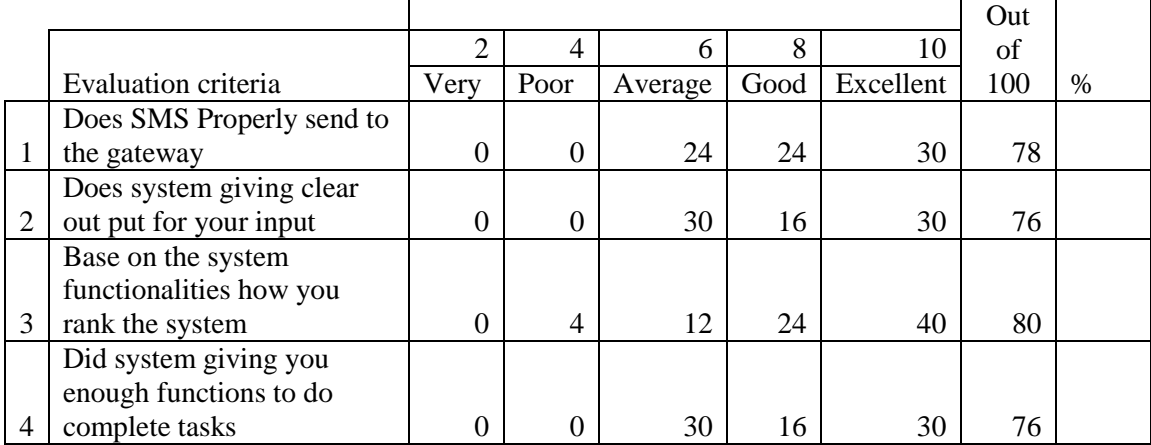

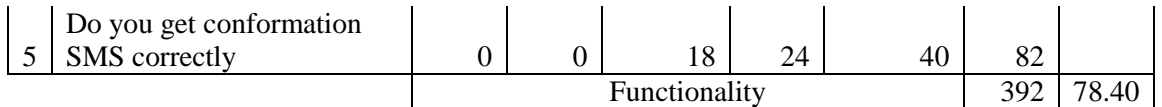

Table 5 - Data Analysis of Functionality – Scratch Card Deposit Participants – Customer No. of Participants - 10

## **Overall Impression**

1 - Very poor, 2 – Poor, 3 – Average, 4 -

Good,  $5 -$  Excellent

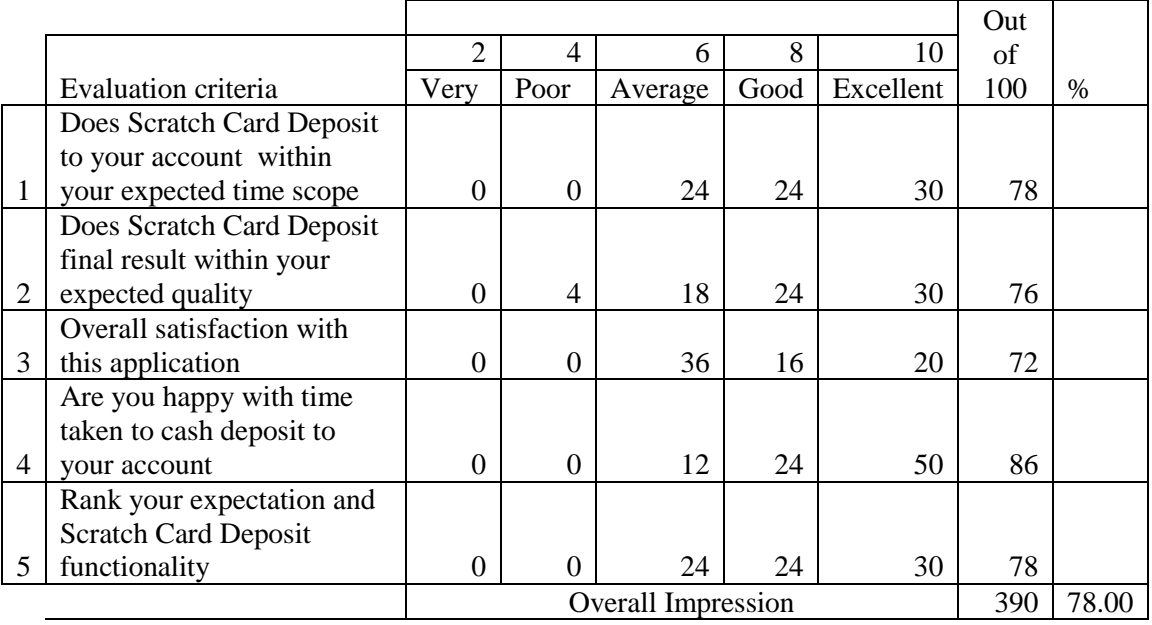

Table 6 - Data Analysis of Overall Impression – Scratch Card Deposit

## **Appendix I - Data Analysis - Evaluation of Cash Withdrawal**

Participants – Customer,

Merchant No. of Participants - 10

**Usability**

1 - Very poor, 2 – Poor, 3 – Average, 4 - Good,  $5 -$  Excellent

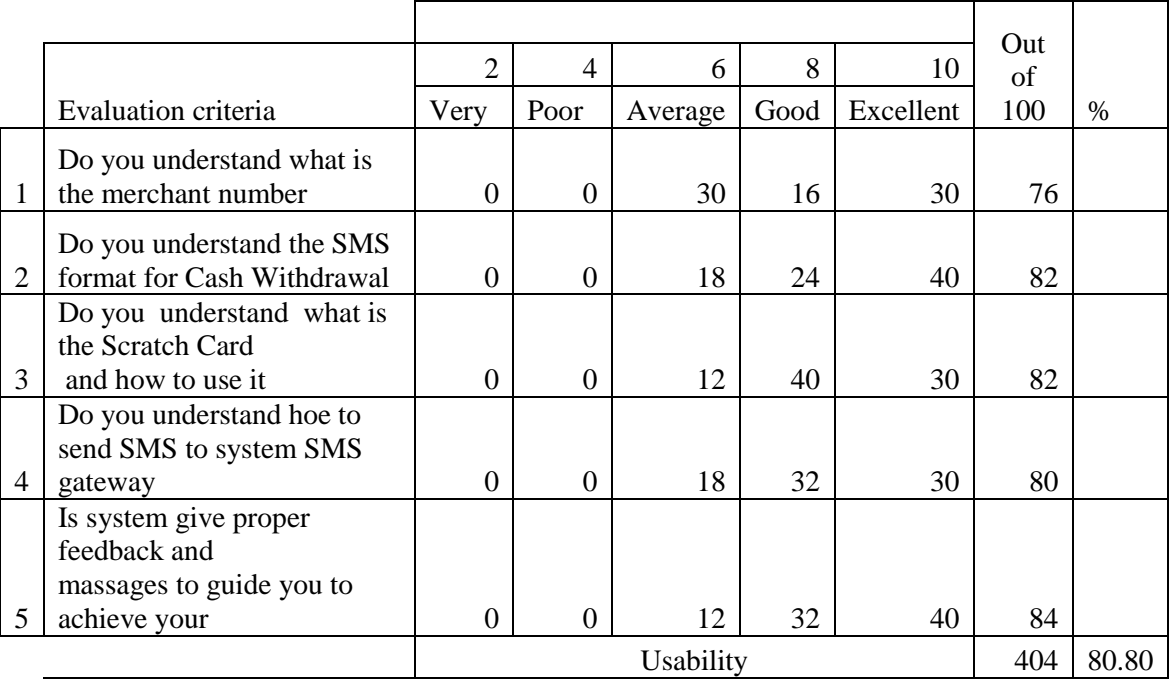

Table 7 - Data Analysis of Usability – Cash Withdrawal

Participants – Customer,

Merchant No. of Participants - 10

#### **Functionality**

1 - Very poor, 2 – Poor, 3 – Average, 4 - Good,  $5 -$  Excellent

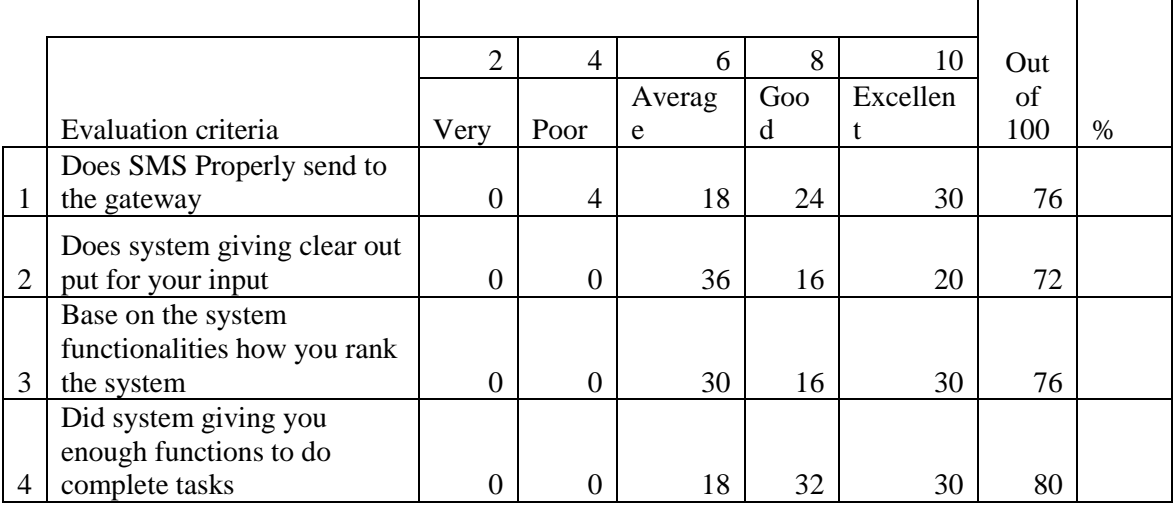

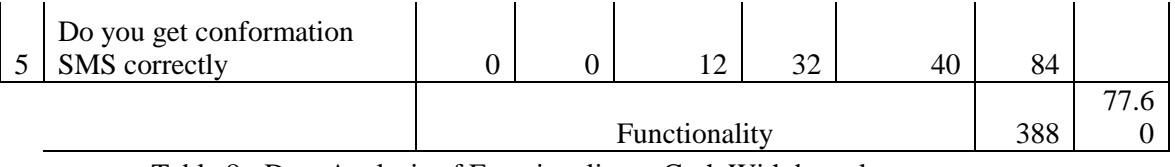

Table 8 - Data Analysis of Functionality – Cash Withdrawal

Participants – Customer, **Overall Impression** 1 - Very poor, 2 – Poor, 3 – Average, 4 -

No. of Participants - 10

Good, 5 – Excellent

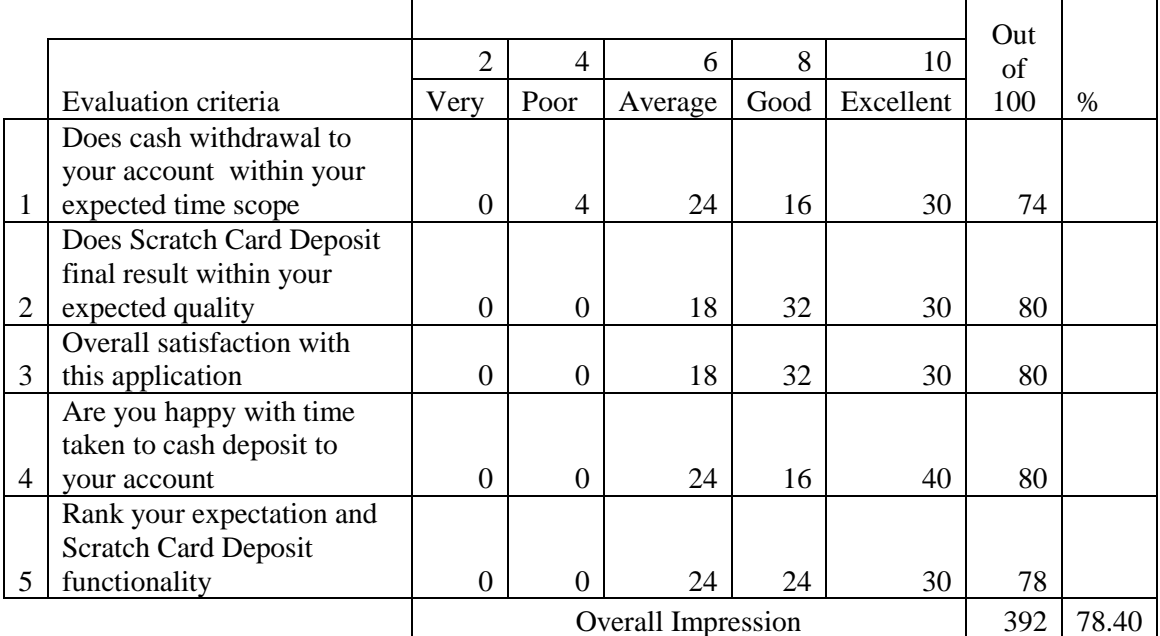

Table 9 - Data Analysis of Overall Impression – Cash Withdrawal

### **Appendix J – Source code for User Login**

```
#!/usr/bin/perl -w
|S| = 1;$progname="login";
use CGI;
use DBI;
use Business::CreditCard;
use Authen::PIN;
print "Content-type: text/html\n\n";
################### READ IN PARAMS ###########################
    $conf file = "params/conf";
     open (CONFFILE, "$conf_file") ;
      while (<CONFFILE>){
          $row = $;
           chop $row;
          @pair = split ( \triangle = \angle, $row);$var = "Spair[0]";\text{value} = \text{"$pair[1]";}$svar = "Svalue"; }
      close (CONFFILE);
###############################################
####### Parse from web page (URL_)
@pairs = ();
@pairs = split/(&/, $ENV{'QUERY_STRING'});foreach $pair (@pairs)
{
local($name, $value) = split/(=/, $pair);
$name =~ tr/+/;
\text{Shame} = \frac{\frac{s}{\%([a-fA-F0-9][a-fA-F0-9])}}{\text{pack}("C", hex($1))}/\text{eg}};\text{Evaluate} = \frac{\text{tr}}{\text{H}}:
\text{value} = \frac{\sqrt{6} \left( \frac{a - f}{A - F} - 9 \right)}{a - f - 9}\text{Svalue} = \frac{\text{tr}}{l}:
\text{Evaluate} = \frac{s}{\langle -1, \ln \rangle^* - \frac{s}{g}}.$INPUT$name} = $value;}
# Parse from the web form
##############################################################
read (STDIN, $buffer, $ENV{'CONTENT_LENGTH'});
@cgiPairs = split//\&/ $buffer);
```

```
foreach $cgiPair (@cgiPairs)
```

```
{
 (\text{Shame}, \text{Svalue}) = \text{split}/\sqrt{=}, \text{Scg}iPair);
 \text{value} = \frac{\text{s}}{\text{+}} / g;
 \text{Value} = \frac{\frac{s}{\%}...\frac{\gamma}{2}(nex(\text{\stat{1})} \end{pmatrix}
 $form{ $name} . = "\0" if (defined($form{ $name}));
  $form{$name} .= "$value";
}
$remote_addr = $ENV{'REMOTE_ADDR'};
$remote_host = $ENV{'REMOTE_HOST'};
$timestamp = time;
$last_updated =localtime (time);
if ($INPUT{'submittype'} eq "url"){
$form{'client'} = "SINPUT{'user'}";$form{'password'} = "SINPUT{'pas'}";#print qq! user=$form{'username'}, pass=$form{'passwd'} !;
}
## SPLIT TIME
####################################
@time_updated = split (\wedge), $last_updated);
      $current_day=$time_updated[0];
     $current_month=$time_updated[1];
      $current_date=$time_updated[2];
      $current_time=$time_updated[3];
      $current_year=$time_updated[4];
@current_time = split (\\ \therefore, $current_time);
$current_time_hhmm = "@current_time[0]:@current_time[1]";
### if date is one character
if ($current_date eq "")
{
$current_date=$time_updated[3];
     $current_time=$time_updated[4];
      $current_year=$time_updated[5];
push (@current_date_dd, "0", $current_date); ### Add a 0 to front
$current_date = join ( "", @current_date_dd);
}
open (FILE, "path") || die print "cannot open database ";
\Phi = \langle \text{FILE}\rangle;
chop $path;
close (FILE);
```

```
write_msg_log("===================================");
```
write\_msg\_log("START \$progname");

write\_msg\_log("==================================="); open (FILE, "/var/www/cgi-bin/gdz/db\_ip");  $\delta$ db ip = <FILE>; close (FILE);

open (FILE, "/var/mhetc/db\_ip") || die print "cannot ";  $\delta$ db ip = <FILE>; chop \$db ip; close (FILE);

open (FILE, "/var/mhetc/database") || die print "cannot open database ";  $\text{S}\text{database} = \text{FILE}$ ; chop \$database; close (FILE);

open (FILE, "/var/mhetc/usrnm") || die print "cannot open Username ";  $$username = ;$ chop \$username; close (FILE);

open (FILE, "/var/mhetc/dwp") || die print "cannot open database ";  $spass = \langle \text{FILE} \rangle$ ; chop \$pass; close (FILE);

my \$db = 'DBI:Pg:host=' . \$db\_ip . ' dbname=' . \$database;

my \$dbh = DBI->connect(\$db,\$username,\$pass);

```
my $sth = $dbh->prepare("SELECT password, account_id, group_id, 
user type,id,reseller id,reseller discount,dealer id,merchant,agent,bdo,reseller iii id FROM
webusers WHERE username = '$form{'client'}'");
$sth->execute;
my @array = $sth > fetchrow_array;
```
#print "ddd =  $@array"$ ; #########print "sddfd@array "; \$sth->finish;

 $$accountid = $array[1];$  $\gamma = \frac{1}{2}$ ;  $$user_type = $array[3];$  $$webuser_id = $array[4];$  $$reseller id = $array[5];$  $$reseller discount = $array[6];$  $\delta$ dealer\_id =  $\frac{\delta}{\delta}$ array[7];  $$reseller_III_id = $array[11];$ 

```
Smerchant = Sarrav[8];\text{Sagent} = \text{Sarray}[9];\deltabdo = \frac{\sigma}{2}array[10];
#!;
write_msg_log("Read user data for :$form{'client'}, accountid:$array[1], 
group_id:$array[2],user_type:$array[3], webuser_id:$array[4], reseller_id:$array[5], ");
############################# check if user exists
#if (@array == () ){
if ($form{'client'} eq ""){
      $err_msg = "Please enter Username ";
     \deltalogin fail = "yes";
}
if ($form{'password'} eq ""){
      $err_msg = "Please enter a password ";
     \log_{\text{in}} fail = "yes";
}
if ($form{'client'}eq ""){
      $err_msg = "Username does not exist";
     \log_{\text{in}} fail = "yes";
}else{
#print "ddd=$array[0]";
      ### check password
      if ($array[0] ne "$form{'password'}"){
           $err_msg = "Password mismatch";
           $login_fail = "yes";
      }
}
print qq!
<head><link rel="stylesheet" href="../../agent/style-post.css" type="text/css" /></head>
<body>
<form method=POST action="login.cgi" autocomplete=on target="_self">
<center>
\langle b r \rangle \langle b r \rangle<\!-- <font color=#ffffff size=5 face="MS Sans Serif"><strong>
$path</strong>
</font>
\langlehr>\rangle-->
<div style="margin: auto;">
<img src="../../agent/images/loginLogo2-v2.jpg">
<table width=420 bordercolordark=#ffffff bordercolorlight=#000000 cellspacing=0 
cellpadding=1 border=0 bgcolor=#4da9f1 >
```

```
<tr> <td width="100%" colspan="3" bgcolor="#279cf5" class="CalcCaptionBack"><table 
border="0"
            cellpadding="0" cellspacing="0" width="100%">
             <tr> <td width="17"><img src="../../agent/images/icon-1.png" width="15" 
height="15"></td>
               <td><font color=#ffffff size=1 face="MS Sans 
Serif"><strong>Login</strong></font></td>
               <td align="right"><table border="0" cellpadding="0" cellspacing="0"
               style="border: 1px outset">
               <tr> <td class="CalcTable" bgcolor="#0479d3" align="center"><a 
href="../../$path/blank.html" target="_self"><img
                src="../../agent/images/close.png" alt="Close" border="0" width="13" 
height="11"></a></td>
               \langle tr \rangle </table>
              \langle t \, \mathrm{d} t \rangle\langle tr> </table>
           \langle t \, \mathrm{d} \rangle\langle tr \rangle<tr><tr><td><ul><font size="1"face="MS sans serif" color=#fe1111><b>LoginFailure, $err_msg</b></font>
<p><font size="1"face="MS sans serif">Enter your authentication information</font>
<br/><sub>2</sub>\langlebr><center>
<table border="0">
     <tr> <td><center><font size="1"
        face="MS sans serif">Username</font></td>
        <br><td><input name="client" type="text" size="12" maxlength="25">
\langle t \, \mathrm{d} \rangle\langle tr \rangle<tr> <td><font size=1
        face="MS sans serif">Password</font></td>
        <br><td><input name="password" type="password" size="12" maxlength="25"">
```

```
\langle t \, \mathrm{d} \rangle
```

```
\langle tr \rangle </table>
   </center></div><p align="center"><input type="submit"
   name="pass" value=" Login "></p>
</form>
</td>\langle tr \rangle</table>
</body>
!;
die;
}
```
### **Appendix K – Source code for Massage Log**

############################################################################## ############## ######## session control log###### write msg log("Session control logging.."); \$session\_log = "/var/log/webuser\_acc/\$current\_date\$current\_month\$current\_year";  $\omega$  session\_log\_row = (); ### generate session id \$template = "PPHHHHHHHHHHHHV"; #\$mhpin = new Authen::PIN('PPHHHHHHHHHV'); \$mhpin = new Authen::PIN(\$template); \$session\_id = \$mhpin->pin(\$last\_updated, \$form{'client'}); #### we use prefix + acid serial

 $\#$  print "new\_pin= $\text{Snew\_pin}$  < br>";gent007

write\_msg\_log("Generated session\_id:\$session\_id");

if (\$login\_fail ne "yes"){ push (@session\_log\_row, \$last\_updated, \$form{'client'}, \$user\_type, \$remote\_addr,\$session\_id,\$timestamp,"Active",\$group\_id,\$reseller\_id,"EOL" ); # } \$session\_log\_row = join ("\|", @session\_log\_row);

#print "<br>Saccess\_log\_row";

 $\# \# \# \# \Rightarrow$  is delete existing data and write,  $\gg$  is append to existing data #open (DATABASE, ">>\$session\_log") || die print "cp"; open (DATABASE, ">>\$session\_log") || die print "cannt open \$session\_log"; print DATABASE "\$session\_log\_row\n"; close (DATABASE); ################### end log ##########

write\_msg\_log("Wrote to session Log"); ##############################acccess log ######################################

#print "ut=\$user\_type, gid=\$group\_id, rid=\$reseller\_id"; #### kill if auth fails

## **Appendix L – Source code for Enduser Application**

```
#!/usr/bin/perl -w
|S| = 1;my $progname = "reseller_II_enduser_account_manager2";
use CGI;
use DBI;
use Business::CreditCard;
use Authen::PIN;
################### READ IN PARAMS ###########################
      $conf_file = "params/conf";
      open (CONFFILE, "$conf_file") ;
       while (<CONFFILE>){
           $row = $;
            chop $row;
            @pair = split (\triangle \equiv \angle, $row);\text{Svar} = \text{Spair}[0]";
           \text{Svalue} = \text{"Spair}[1]";$svar = "Svalue"; }
      close (CONFFILE);
open (FILE, "path");
\Phi = \langle \text{FILE}\rangle;
chop $path;
close (FILE);
####### Parse from web page (URL_)
@pairs = split/(&/$, $ENV{'QUERY_STRING'};
foreach $pair (@pairs)
{
local($name, $value) = split(\ell=/, $pair);
$name =\sim \frac{\text{tr}}{t}:
\text{Shame} = \frac{\frac{s}{\%([a-fA-F0-9][a-fA-F0-9])}}{\text{pack}("C", hex($1))}/\text{eg}};\text{Evaluate} = \frac{\text{tr}}{\text{H}}:
\text{value} = \frac{\sqrt{6} \cdot \frac{5}{2}}{a - fA - F0 - 9} \frac{a - fA - F0 - 9}{b - g}; hex\frac{\sqrt{3} \cdot 1}{c};
\text{value} = \frac{\text{tr}}{l}:
\text{value} = \frac{\text{s}}{\text{...}} \cdot \frac{|\text{...}|^*}{\text{s}}$INPUT$name} = $value;}
# Parse from the web form
##############################################################
read (STDIN, $buffer, $ENV{'CONTENT_LENGTH'});
```

```
@cgiPairs = split//\&/ $buffer);foreach $cgiPair (@cgiPairs)
{
 (\text{Shame}, \text{Svalue}) = \text{split}/\sqrt{=}, \text{ScgiPair};
 \text{Svalue} = \frac{\text{s}}{\text{A} + \frac{\text{s}}{\text{s}}}\text{value} = \frac{\text{s}}{\%}....//pack("c",hex($1))/ge;
 $form{ $name} . = "\0" if (defined($form{ $name}));
  $form{$name} .= "$value";
}
#$remote_addr = $ENV{'REMOTE_ADDR'};
\text{Head time sourceip} = \text{SENV}{'REMOTE ADDR'};
$remote_host = $ENV{'REMOTE_HOST'};
```

```
############### TIME ###################
```

```
$last_updated =localtime (time);
## SPLIT TIME
####################################
\textcircled{a} time_updated = split (\land /, $last_updated);
```

```
 $current_day=$time_updated[0];
 $current_month=$time_updated[1];
$current_date=$time_updated[2];
$current_time=$time_updated[3];
 $current_year=$time_updated[4];
```

```
### if date is one character
if ($current_date eq "")
{
```
\$current\_date=\$time\_updated[3]; \$current\_time=\$time\_updated[4]; \$current\_year=\$time\_updated[5];

```
push (@current_date_dd, "0", $current_date); ### Add a 0 to front
$current_date = join ( "", @current_date_dd);
}
```

```
@current_time = split (\wedge:/, $current_time);
$current_time_hhmm = "$current_time[0]:$current_time[1]";
write msg log("== == == == == == == == == == == == == == = ");write_msg_log("START: $progname") ;
```

```
write_msg_log("===================================");
```

```
############### read in vars #########
if ($INPUT{'invokeby'} eq "url"){
$user= $INPUT{'user'};
$user_type = $INPUT{'user_type'}};$webuser_id = $INPUT{'webuser_id'};
$group_id = $INPUT{'group_id'};
```

```
$frun = $INPUT{'frun'};
$reseller id = $INPUT{\text{'reseller id'}};
```

```
$tg id = $INPUT{'tg_id'};
$tg description = $INPUT{'tg desc'};
\text{Tag}_id = \text{SINPUT}\{\text{'ag}_id'\};\text{Tag\_desc} = \text{SINPUT} \{ \text{'ag\_desc'} \};\# \deltabalance = \text{SINPUT}{'bal'};
#$balancelimit_reseller = $INPUT{'ballimit'};
# \& \text{currencysym} reseller = \text{SINPUT}\'cursym' :
$reseller discount = $INPUT{\text{'reseller}}dis;
$accountid = $INPUT{'i}ccountid';\text{Search\_fn} = \text{SINPUT} \text{ (search\_fn)};
\text{Search\_sn} = \text{SINPUT} \text{ 'search\_sn'};$search \text{cli} = $INPUT{\text{'search~cli}};
\text{Search}_ac = \text{SINPUT} \text{'s search}_ac';#$sourceip = $INPUT{'sourceip'};
$session id = $INPUT{\text{'session}}id';$func = $INPUT{'func'};$reseller II type = $INPUT{'resellerII}$ type'};
$r1_accountid = $INPUT{r1}_accountid' ;
```

```
}else{
\text{Suser} = \text{Sform} \{ 'user' \};$user_type = $form{'user type'};
\text{Sgroup} id = \text{Sform} {'group id'};
$reseller_id = $form{'reseller_id'}};
```

```
\text{*_g_id} = \text{`form{'tg_id'}};\text{*_g\_description} = \text{`form{'tg\_description'};}\{aq} id = \{form\{aq\} id'};
\text{Tag\_desc} = \text{Form} \{ \text{'ag\_desc'} \};#$balance = $form{'balance'};
#$balancelimit_reseller = $form{'balancelimit_reseller'};
#$currencysym_reseller = $form{'currencysym_reseller'};
$reseller_discount = $form{'reseller_discount'};
$accountid = $form{'accountid'}};$search fn = $form{'}search fn';
$search sn = $form{'search}sn'};$search_cli = $form{'search_cli'};
$search ac = $form{'}search ac';
#$sourceip = $form{'sourceip'};
$session_id = $form{'session_id'};$func = $form{'func'};$resellerII_type = $form{'resellerII_type'};
$r1<sub>_accountid</sub> = $form{r1}_accountid};
$new \chicli = "$form{'new cli'}";
```
##########################################################

open (FILE, "/var/mhetc/db\_ip") || die print "cannot ";  $\delta$ db ip = <FILE>; chop \$db\_ip; close (FILE);

open (FILE, "/var/mhetc/database") || die print "cannot open database ";  $\text{S}\text{database} = \text{FILE}$ : chop \$database; close (FILE);

open (FILE, "/var/mhetc/usrnm") || die print "cannot open Username ";  $$username = ;$ chop \$username; close (FILE);

open (FILE, "/var/mhetc/dwp") || die print "cannot open database ";  $spass = \langle \text{FILE} \rangle$ ; chop \$pass; close (FILE);

my \$db = 'DBI:Pg:host=' . \$db\_ip . ' dbname=' . \$database;

```
my $dbh = DBI->connect($db,$username,$pass);
print "Content-type: text/html\n\n";
print qq!
<\!DOCTYPE html PUBLIC "-//W3C//DTD XHTML 1.0 Transitional//EN" 
"http://www.w3.org/TR/xhtml1/DTD/xhtml1-transitional.dtd">
<html xmlns="http://www.w3.org/1999/xhtml" xml:lang="en" lang="en">
<head>
    <meta http-equiv="content-type" content="text/html;charset=UTF-8" />
<title>Godzila</title>
```

```
<link rel="stylesheet" href="../../css/style.css" type="text/css" />
<link rel="stylesheet" href="../../css/layouts.css" type="text/css" />
<link rel="stylesheet" href="../../css/mnlayout.css" type="text/css" media="screen" />
<link rel="stylesheet" href="../../css/mnprint.css" type="text/css" media="print" />
```

```
</head>
```

```
<body bgcolor="#FFFFFF" TOPMARGIN=0 LEFTMARGIN=0 MARGINWIDTH=0 
MARGINHEIGHT=0>
<center>
<form method=POST action="reseller_II_enduser_account_manager2.cgi" autocomplete=on 
target = self\leinput type=hidden name=r1_accountid value=$r1_accountid>
!;
print qq!
```

```
<table cellspacing=2 width=100%><tr>
<td> <b>$resellerII_type Accounts: </b>
\langleinput name=new ac2 disable value="Add" type="hidden">
<input name=new_ac value="Add" type="submit">
<input name=browse_ac value="Search " type="submit">
<\!--<input name=browse_ac value="Search active" type="submit">-->
\langle \cdot |--\langle \cdot |input name=browse_ac_incomp_value="Search all" type="submit">-->
\langle t \, \mathrm{d} \rangle<td>Account# <input type=text size=5 name=search_ac value=$search_ac>
FirstName <input type=text size=6 name=search_fn value=$search_fn>
Surname <input type=text size=6 name=search_sn value=$search_sn>
CLI \langleinput type=text size=6 name=search cli value=$search cli>PageSize \langleinput type=text size=3 name=page size value=$page size>
\langle t \, \mathrm{d} \rangle!;
print qq!
<td bgcolor=#c0c0c0 align=right> New CLI <input type=text size=6 name=new_cli 
value=$new_cli>
<input name=add_cli value="Add CLI" type="submit">
\langle t \, \mathrm{d} \rangle!;
print qq!
\langle tr \rangle</table>
\epsiloninput type=$textorhidden name=tg_id value = $tg_id>
\leqinput type=$textorhidden name=tg_description value=$tg_description >\leinput type=$textorhidden name=ag_id value=$ag_id>
<input type=$textorhidden name=ag_desc value=$ag_desc>
<input type=$textorhidden ame=reseller_id value=$reseller_id>
<input type=hidden name=balancelimit_reseller value=$balancelimit_reseller>
<input type=hidden name=balance value=$balance>
<input type=hidden name=currencysym_reseller value=$currencysym_reseller>
<input type=hidden name=reseller_discount value=$reseller_discount>
<input type=$textorhidden name=accountid value=$accountid>
<input type=$textorhidden name=session_id value=$session_id>
<input type=$textorhidden name=resellerII_type value=$resellerII_type>
<input type=$textorhidden name=reseller_II_id value=$reseller_II_id>
<input type=$textorhidden name=r2_accountid value=$r2_accountid>
<input name=user value="$user" type="$textorhidden">
```

```
<input name=user_type value="$user_type" type="$textorhidden">
```
<input name=reseller\_id value="\$reseller\_id" type="\$textorhidden">

<input name=group\_id value="\$group\_id" type="\$textorhidden">

!;

print qq!

<div align="center"><center>

```
<table border="1" cellspacing="0" width="760" bgcolor="#C0C0C0"
bordercolordark="#FFFFFF" bordercolorlight="#000000">
```
#### $<$ tr $>$

```
 <td width="100%" colspan="3" bgcolor="#003399" class="CalcCaptionBack"><table 
border="0"
            cellpadding="0" cellspacing="0" width="100%">
            <tr> <td width="17"><img src="../../images/icon.gif" width="15" height="15"></td>
               <td><font color=#ffffff>
<strong>Create New Account </strong> </td>
               <td align="right"><table border="0" cellpadding="0" cellspacing="0"
               style="border: 1px outset">
               <tr> <td class="CalcTable" bgcolor="#D4D0C8" align="center"><a 
href="../blank.html" target="_self"><img
                src="../../images/iconclose.gif" alt="Close" border="0" width="13" 
height="11"></a></td>
               \langle tr> </table>
              \langle t \, \mathrm{d} t \rangle\langle/tr> </table>
           \langle t \, \mathrm{d} t \rangle\langle tr \rangle<tr><tr> <td><div align="center"><center><table border="0"
      cellpadding="0" cellspacing="1" width="660"
      bgcolor="#C0C0C0">
       <tr>lttd width="25%"> Customer No. lttd>
           <td width="25%"> <input type="text" size="15"
           name="Cus_No" value="$form{'Cus_No'}"> </td>
          lttd width="25%"> Balance lt/td>
          <td width="25%"> input type="text" size="4"
           name="ac_balance" value="$form{'ac_balance'}"> </td>
       \langle tr><tr> <td width="25%"> First Name </td>
          \lttd width="25%">\ltinput type="text" size="20"
```

```
 name="firstname" value="$form{'firstname'}"> </td>
          <td width="25%"> Balance Limit </td>
         <td width="25%"> input type="text" size="4"
          name="ac_balance_limit" value="$form{'ac_balance_limit'}"> </td>
       \langle/tr><tr>lttd width="25%"> Last Name lt/td>
         \lttd width="25%">\ltinput type="text" size="15"
          name="surname" value="$form{'surname'}"> </td>
          <td width="25%"> Currency </td>
         \lttd width="25%"> \ltinput type="text" size="4"
         name="currency" value="$form{'currency'}"> </td>
       \langle tr \rangle<tr>lttd width="25%"> Company lt/td>
         <td width="25%"> input type="text" size="15"
          name="company" value="$form{'company'}"> </td>
          <td width="25%"> Account Group
         \langle t \, \mathrm{d} t \rangle<td width="25%">
          <select name=acctgrp_desc ><option>$form{'acctgrp_desc'}</option></select>
              \langle t \, \mathrm{d} \rangle\langle tr><tr>lttd width="25%"> No. lt/td>
         <td width="25%"> input type="text" size="6"
         name="Add_No" value=$form{'Add_No'}> </td>
         lttd width="25%"> Rate lt/td>
          <td width=25%><select name=rate_package 
><option>$form{'rate_package'}</option></select></td>
       \langle/tr><tr>lttd width="25%"> Street 1 lt/td>
         <td width="25%"> input type="text" size="18"
         name="Add_St1" value="$form{'Add_St1'}"> </td>
          <td valign="top" rowspan="6" colspan="2"
          width="50%">
          <table border="1" cellpadding="0"
          cellspacing="0" width="330" bgcolor="#C0C0C0"
          bordercolordark="#FFFFFF"
          bordercolorlight="#000000">
         <tr><td> <table border="0" cellpadding="3"
          cellspacing="0" width="330" bgcolor="#C0C0C0"
          bordercolordark="#FFFFFF"
          bordercolorlight="#000000">
            <tr>
```

```
 <td width="50%" valign=center>
```

```
 <input type="text" size="4" maxlength="4" name="uid_prefix" 
value="$form{'uid_prefix'}">
                 <input type="text"
                 size="8" maxlength=8 name="pin" value="$form{'pin'}">
                            <input type=submit name=add_uid_prefix value=" ">
                             Add prefix
                      \langle t \, d \rangle\langle tr><tr> <td width="50%"> Web User ID $err_userid
                      \langle t \, \mathrm{d} \rangle\lttd width="50%"> \ltinput type="text"
                 size="10" name="webuserid" value="$form{'webuserid'}"> </td>
              \langle tr><tr> <td width="50%"> Web Password $err_webpass </td>
                <td width="50%"> input type="text"
                 size="10" name="webpassword" value="$form{'webpassword'}"> </td>
              \langle tr \rangle<tr>lttd width="50%"> lt/td>
                <td width="50%">
                 \langle t \, \mathrm{d} t \rangle\langle tr><tr>lttd width="50%"> lt/td>
                lttd width="50%"gt ltinput type="hidden"
                 size="18" name="Email_Addr" value="$form{'Email_Addr'}"> </td>
              \langle tr><tr>lttd width="50%"> lt/td>
                lttd width="50%"> lt/td>
              \langle tr \rangle </table>
           \langle t \text{d}\rangle \langle \text{tr}\rangle </table>
```